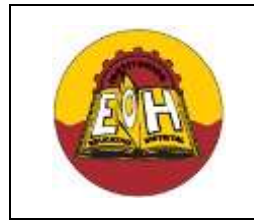

**Educación Media Fortalecida Programación de Software**

**GRADO 11**

**Ing. Néstor Raúl Suarez Perpiñan**

**Página 1 de 8**

**SED/SENA**

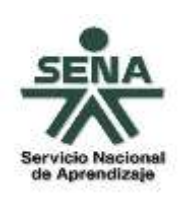

### **TEMA: PROCEDIMIENTOS ALMACENADOS EN SQL SERVER**

#### **OBJETIVO**:

 $\checkmark$  Adquirir los conocimientos necesarios para desarrollar e implementar procedimientos almacenados utilizando SQL Server y lenguaje C#

#### **I. PROCEDIMIENTOS ALMACENADOS (STORED PROCEDURE)**

Un procedimiento almacenado o Stored Procedure (En inglés) es u[n programa](http://es.wikipedia.org/wiki/Programa_%28computaci%C3%B3n%29) (o [procedimiento\)](http://es.wikipedia.org/wiki/Procedimiento) que es creado y almacenado dentro de una determinada [base de datos.](http://es.wikipedia.org/wiki/Base_de_datos) La ventaja de un procedimiento almacenado es que al ser invocado, en respuesta a una petición de usuario, es ejecutado directamente en el motor de bases de datos. En ese orden de ideas los procedimientos almacenados poseen acceso directo a los datos que necesitan manipular desde la base de datos donde han sido creados.

Un Procedimiento Almacenado son unidades de código compuestas por una o más sentencias SQL (Transact-SQL) que son almacenados y ejecutados directamente en el servidor de bases de datos. Prácticamente todo tipo de Sentencias SQL son permitidas dentro de un procedimiento almacenado y por ende estas sentencias pueden ser de inserción, modificación, eliminación y de consultas.

La sintaxis general para crear un procedimiento almacenado en SQL Server es:

CREATE PROCEDURE Nombre\_Del\_Prodedimiento

```
[ ( ] [ { @parametro Tipo_De_Dato[,][ ... n] }
```
AS BEGIN

```
{ Sentencias SQL[;][ ... n ] }
```
END

#### **EJEMPLOS PROCEDIMIENTOS ALMACENADOS (SQL SERVER)**

A continuación encontrará una serie de de procedimientos almacenados en Sql Server, para poder crearlos y verificarlos se debe primero crear la base de datos que se muestra a continuación:

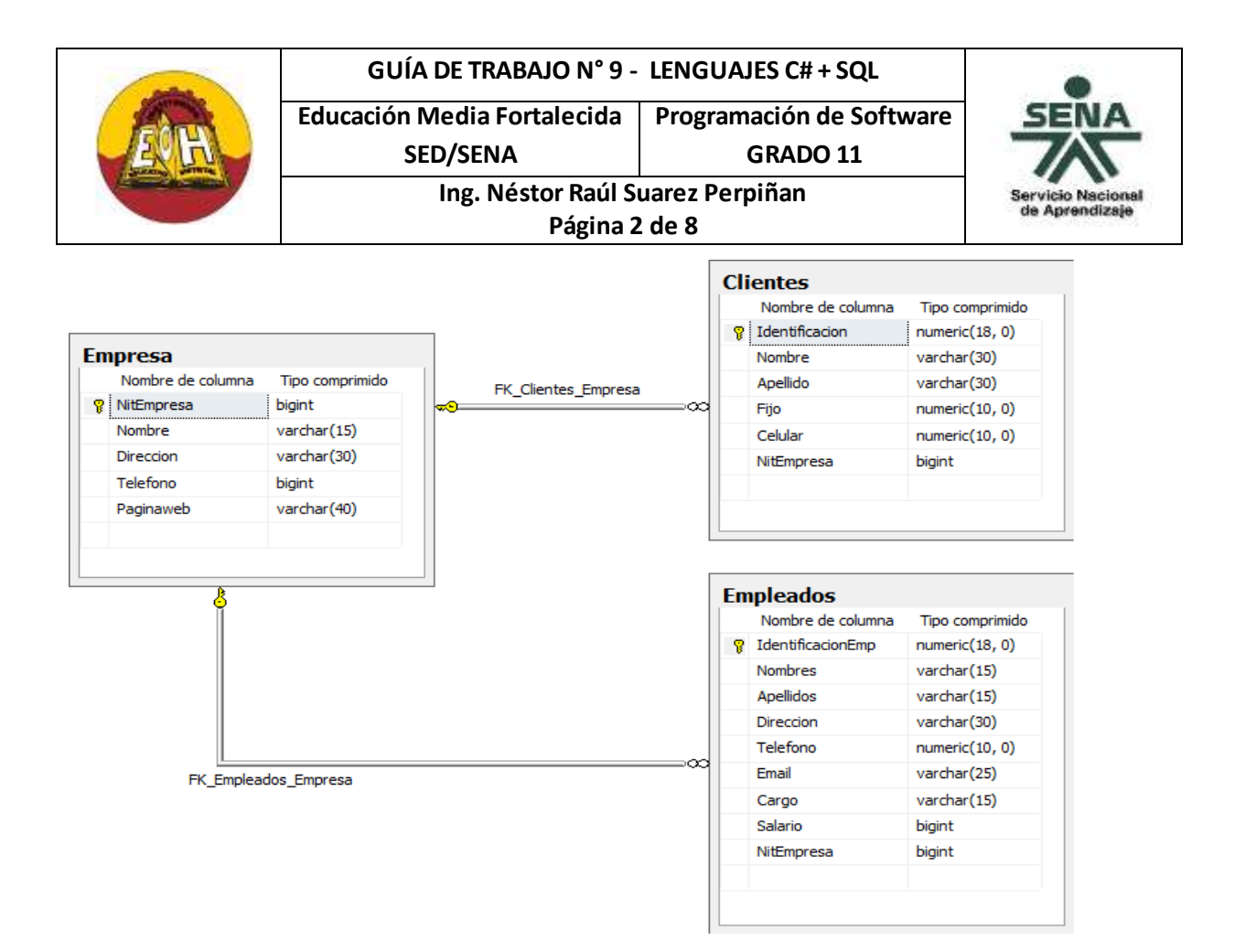

**Procedimiento Almacenado N°1:** Procedimiento llamado "AddEmpresa" que permite agregar un nuevo registro en una tabla Empresa

```
CREATE PROCEDURE AddEmpresa
       @NitEmpresa bigint
      ,@Nombre varchar(15)
      ,@Direccion varchar(30)
      ,@Telefono bigint
      ,@Paginaweb varchar(15)
AS
BEGIN
INSERT INTO Empresa
            (NitEmpresa
            ,Nombre
            ,Direccion
            ,Telefono
            ,Paginaweb)
      VALUES
            (@NitEmpresa
            ,@Nombre
            ,@Direccion
            ,@Telefono
            ,@Paginaweb)
END
```
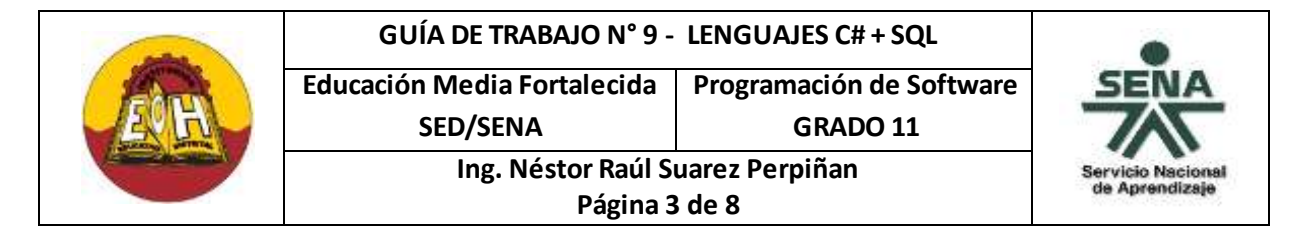

**Procedimiento Almacenado N°2:** Procedimiento llamado "ConsultarEmpresas" que pemite consultar todas las empresas almacenadas.

```
CREATE PROCEDURE ConsultarEmpresas
AS
BEGIN
   SELECT * FROM Empresa
```
END

**Procedimiento Almacenado N°3:** Procedimiento llamado "ConsultarEmpleadoXCargo" que pemite consultar empleados filtrados por su cargo.**Nota:** Para este ejemplo se debe insertar datos directamente en al tabla y luego si ejecutar el procedimiento.

```
CREATE PROCEDURE ConsultarEmpleadoXCargo
      @Cargo varchar(15)
AS
BEGIN
   SELECT * FROM Empleados
   WHERE Cargo=@Cargo
END
```
**Procedimiento Almacenado N°4:** Procedimiento llamado "AddCliente" que permite gregar un nuevo registro en la tabla "Clientes"

```
CREATE PROCEDURE AddCliente 
              @Identificacion numeric(18,0)
             ,@Nombre varchar(30)
             ,@Apellido varchar(30)
             ,@Fijo numeric(10,0)
             ,@Celular numeric(10,0)
             ,@NitEmpresa bigint
AS
BEGIN
INSERT INTO Clientes
             (Identificacion
             ,Nombre
             ,Apellido
             ,Fijo
             ,Celular
             ,NitEmpresa)
      VALUES
             (@Identificacion
             ,@Nombre
             ,@Apellido
             ,@Fijo
             ,@Celular
             ,@NitEmpresa)
```
END

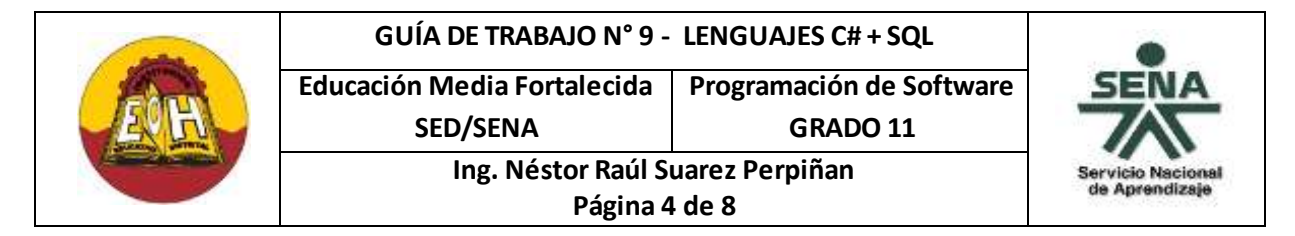

**Procedimiento Almacenado N°5:** Procedimiento llamado "ConsultarClientexIdentificacion" que pemite consultar un cliente por su numero de identificación

```
CREATE PROCEDURE ConsultarClientexIdentificacion
      @identificacion int
AS
BEGIN
   SELECT *
  FROM Clientes
  WHERE identificacion=@identificacion
END
```
**Procedimiento Almacenado N°6:** Procedimiento llamado "ConsultarClientes" que pemite consultar clientes por cualquier columna (En este caso Por Identificación, Por Nombre, Por apellido y Todos)

```
CREATE PROCEDURE ConsultarClientes
@Valor varchar(15),
@Columna varchar(15)
AS
BEGIN
IF @Columna = 'Todas'
   SELECT * FROM Clientes
Else IF @Columna = 'Identificacion'
   SELECT * FROM Clientes
   WHERE identificacion=@Valor
Else IF @Columna = 'Nombre'
   SELECT * FROM Clientes
   WHERE Nombre like @Valor + '%'
Else IF @Columna = 'Apellido'
   SELECT * FROM Clientes
   WHERE Apellido like @Valor + '%'
```
#### End

*Nota Importante 1: Para que estos procedimientos funcionen se requiere que exista en la base de datos con una distribucion de campos tal y como se muestran que se muestra en el modelo relacional al inicio de la guia.*

*Nota Importante 2: Para aplicar estos codigos que crean Procedimientos Almacenados se hacen igual a la ejecucion de cualquier otra sentencia SQL (Insert, Select, Update..etc), es decir, abriendo una nueva consulta dentro de una Base de datos y luego dando click en ejecutar.*

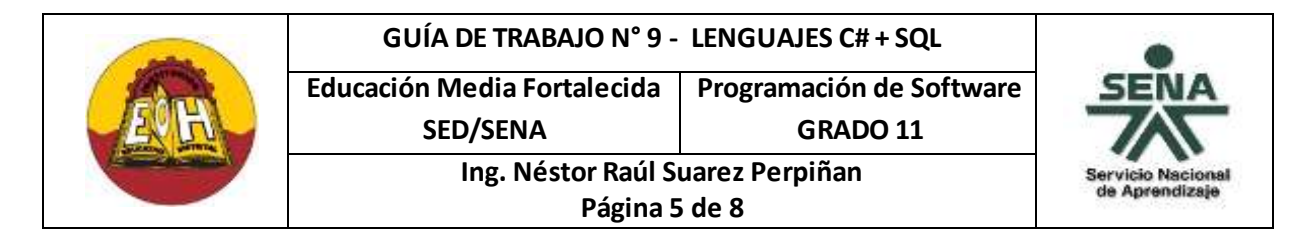

*Nota Importante 3: Una vez ha sido creados los procedimientos almacenados estos deben aparecer disponibles dentro de la carpeta "Programación – Procedimientos almacenados" de su base de datos. Para probar el funcionamiento de un procedimiento basta con hacer click derecho sobre el procedimiento y escoger la opción "Ejecutar Procedimiento Almacenado"*

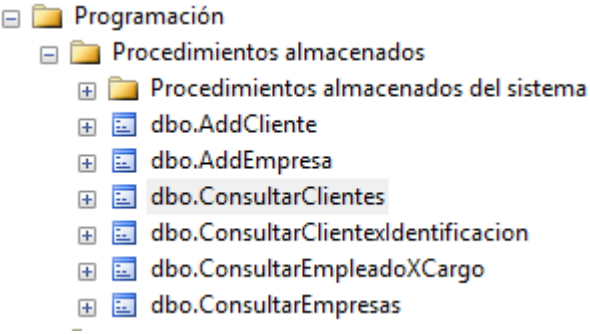

#### **CODIGO EN LENGUAJE C# PARA INVOCAR PROCEDIMIENTOS ALMECENADOS**

Un ejemplo de un posible codigo en lenguaje C# que permitiria ejecutar los procedimientos almacenados desarrollados en esta guia seria:

```
public class Cliente:Conexion
     {
         private long identificacion;
         private string nombre;
         private string apellido;
         private string fijo;
         private string celular;
         private long nitempresa;
         public long Identificacion
         {
             get { return identificacion; }
            set { identificacion = value; }
         }
         public string Nombre
 {
             get { return nombre; }
             set { nombre = value; }
 }
         public string Apellido
         {
             get { return apellido; }
             set { apellido = value; }
         }
```
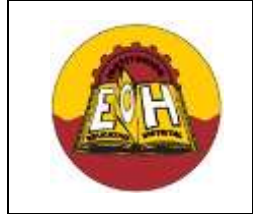

}

# **GUÍA DE TRABAJO N° 9 - LENGUAJES C# + SQL**

**Educación Media Fortalecida Programación de Software SED/SENA**

**GRADO 11**

**Ing. Néstor Raúl Suarez Perpiñan**

**Página 6 de 8**

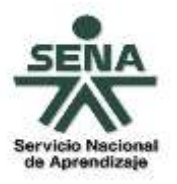

```
 public string Fijo
         {
             get { return fijo; }
             set { fijo = value; }
 }
         public string Celular
 {
             get { return celular; }
            set { celular = value; }
         }
         public int Nitempresa
 {
             get { return nitempresa; }
            set { nitempresa = value; }
         }
public bool InsertarCliente()
     {
       string ProcedimientoInsertar =
     "EXEC AddCliente @Identificacion = " + this.identificacion + 
      ",@Nombre = '" + this.nombre + "', @Apellido = '" + this.apellido + 
      "', @Fijo = " + this.fijo + ", @Celular = " + this.celular + ",
      \ellNitEmpresa = " + this.nitempresa + "";
      bool respuestaSQL = EjecutarSQL(ProcedimientoInsertar);
      return respuestaSQL;
     }
public DataSet ConsultarCliente(string identificacion)
     {
       string ProcedimientoDeConsulta =
     "EXEC ConsultarClientexidentificacion @Identicacion = " + 
      identificacion + "";
     DataSet ConsultaResultante = ConsultarSQL(ProcedimientoDeConsulta);
       return ConsultaResultante;
     }
public DataSet ConsultarCliente(string Valor, string Columna)
     {
       string ProcedimientoDeConsulta =
      "EXEC ConsultarClientes @Valor = '" + Valor + "', @Columna = '" + 
     Columna + "'";
      DataSet ConsultaResultante = ConsultarSQL(ProcedimientoDeConsulta);
      return ConsultaResultante;
     }
   }
```
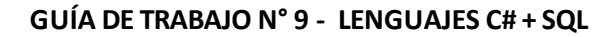

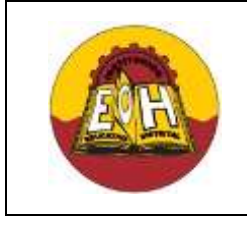

**Educación Media Fortalecida Programación de Software**

**SED/SENA Ing. Néstor Raúl Suarez Perpiñan**

**GRADO 11**

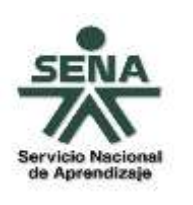

# **EJEMPLO DE CONSULTA POR DIFERENTES CAMPOS DE UNA MISMA TABLA USANDO PROCEDIMIENTOS ALMACENADOS**

**Página 7 de 8**

Con el codigo que se muestra a continuacion podra realizar consulta por varios campos (Columnas) de una tabla (ejemplo: Por Identidicacion, Por Nombre, Por Apellido,etc). Para este ejemplo se usa el procedimiento almacenado Llamado "ConsultarClientes" cuyo codigo ya se mostro anteriormente

El ejercicio requiere de un proyecto a tres capas distribuido asi:

 **Capa De Datos:** Con una clase conexión y una base de datos en sql server que conste de una tabla llamada clientes con los campos (Identificacion, Nombre, Apellido, Fijo, Celular, Id Usuario y NitEmpresa).

En esta base de datos deben crearse los procedimientos Almacenados mostrados en la primera parte de esta guia.

- **Capa De Logica:** Coloque aquí la clase "Cliente" del punto anterior de esta guia
- **Capa De Presentación:** Con un formulario con las pestañas guardar, actualizar/eliminar y concultar

En la pestaña consultar debe distribuir controles de la siguienteforma:

- 1. Un Label que diga "Ingrese Valor a buscar"
- 2. Un Textbox
- 3. Un comboBox con las Opciones "Por Identificacion Por Nombre Por Apellido Ver Todos)
- 4. Un Boton con el nombre "Consultar"
- 5. Un dataGridView

El Codigo que debe aplicar en el evento click del boton Consultar en esta pestaña debe ser:

```
private void buttonX Click(object sender, EventArgs e)
        {
         try
\{ Cliente ObjCliente = new Cliente();
         DataSet DatosCliente = new DataSet();
          if (comboBox1.SelectedIndex == 0)
\{DatosCliente = ObjCliente.ConsultarCliente(textBox1.Text, 
          "Identificacion");
 }
          else if (comboBox1.SelectedIndex == 1) 
\{DatosCliente = ObjCliente.ConsultarCliente(textBox1.Text, 
          "Nombre");
 }
```
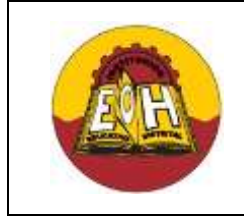

**Página 8 de 8**

**Educación Media Fortalecida Programación de Software SED/SENA**

**GRADO 11 Ing. Néstor Raúl Suarez Perpiñan**

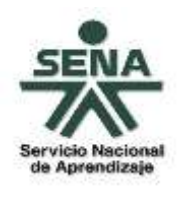

```
 else if (comboBox1.SelectedIndex == 2) 
 {
           DatosCliente = ObjCliente.ConsultarCliente(textBox1.Text, 
           "Apellido");
 } 
          else
\{ DatosCliente = ObjCliente.ConsultarCliente("", "Todas");
 }
   DataTable DatosConsultados = DatosCliente.Tables["DatosConsultados"];
  int numregistros = DatosConsultados.Rows.Count;
   if (numregistros == 0)
       {
           MessageBox.Show("No existe en la Base de Datos Cliente con el 
           valor buscado");
       }
   else
      {
       dataGridView1.DataSource = DatosConsultados;
      }
    }
catch (Exception ex )
   {
     MessageBox.Show("No se ha podido efectuar la consulta debido al 
     siguiente Error: " + ex.Message);
   }
```
# **TALLER:**

Completar el ejercicio de la aplicación tres capas para la tabla cliente programando las pestañas guardar y actualizar/eliminar usando procedimientos almacenados basandose en los codigos de ejemplo mostrados en esta guia.

#### **IMPORTANTE:**

}

- $\checkmark$  En la base de datos debe crear ademas de los procedimientos de ejemplo de esta guia (AddCliente, ConsultarClientexidentificacion y ConsultarClientes) los procedimientos "ActualizarCliente" y "EliminarCliente".
- $\checkmark$  En la clase cliente del codigo C# debe agregar los metodos que permitan Guardar, Actualizar y Eliminar Cliente en donde debe invocar los procedimientos correspondientes usando la palabra clave "EXEC"